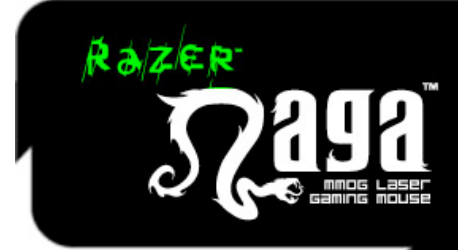

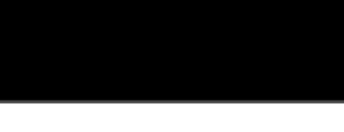

# **HANDBUCH**

#### INHALT

- **1. SYSTEMANFORDERUNGEN**
- **2. PACKUNGSINHALT**
- **3. INSTALLATION / REGISTRIERUNG / TECHNISCHER SUPPORT**
- **4. VERWENDUNG DER RAZER NAGA**
- **5. SICHERHEIT UND WARTUNG**
- **6. RECHTLICHE HINWEISE**

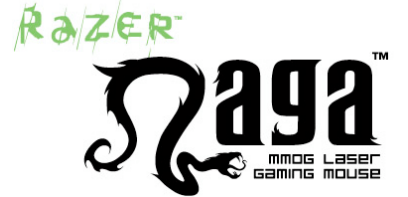

#### **WIRST DU IMBA**

Razer Naga ist die ultimative Massively Multiplayer Online Gaming Maus, die die Balance zwischen Tastatur und Maus herstellt. Dies wurde ermöglicht, indem eine noch nie dagewesene Anzahl von Befehlen in einem Eingabegerät gebündelt wurden. Durch die Kombination aus Razers Multi-Tasten Thumb Grid und eigens für die Naga entwickelte MMO Game Interface Add-Ons liegt jeder Befehl, den du benötigst, in deiner Hand. Die erhöhte Benutzerfreundlichkeit - durch die ergonomische Form - ermöglicht es dir, stundenlang komfortabel zu spielen. Mit Razer Naga wirst du imba.

### 1. SYSTEMANFORDERUNGEN

 PC/Mac mit USB-Anschluss Windows XP/x64/ Vista /Vista64 oder Mac OS X (v10.4 und höher) Internetverbindung (für Treiberinstallation) 35 MB freier Festplattenspeicher

### 2. PACKUNGSINHALT

 Razer Naga Gaming-Maus **Echtheitszertifikat**  Kurzanleitung **Handbuch** 

### 3. INSTALLATION/ REGISTRIERUNG/ TECHNISCHER SUPPORT

#### **Installationsanleitung für Windows XP/x64/Vista/Vista64**

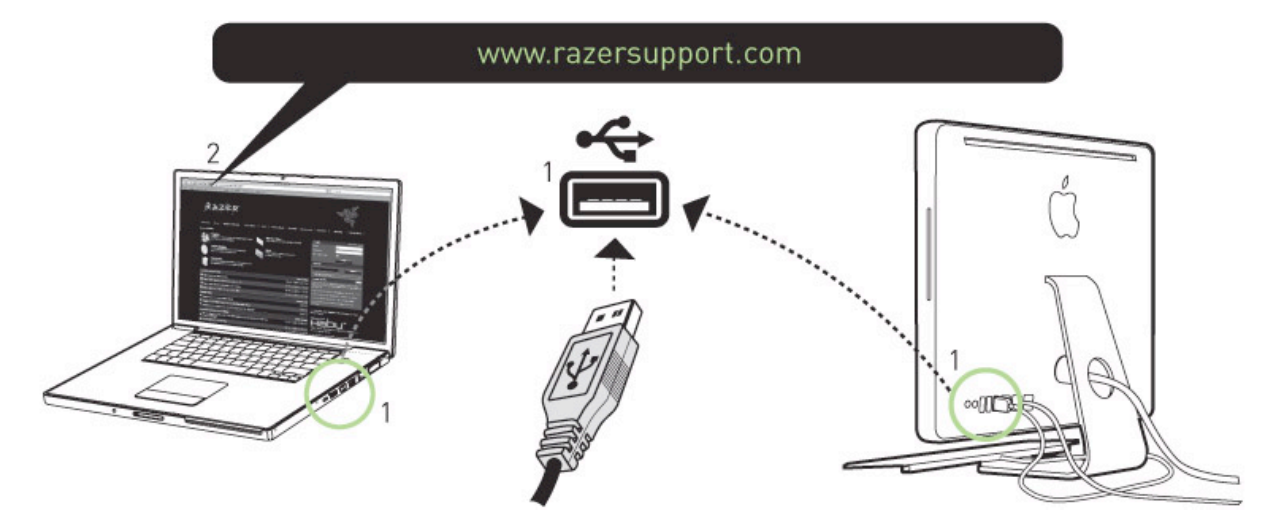

- 1. Schließe die Razer Naga an den USB-Anschluss des Computers an.
- 2. Lade das Treiber-Installationsprogramm herunter unter: http://www.razersupport.com/
- 3. Starte das Installationsprogramm.
- 4. Wähle die Sprache für das Setup. Klicke auf OK, um fortzufahren.
- 5. Die Razer Naga Installationsbildschirm wird angezeigt. Klicke auf WEITER, um fortzufahren.
- 6. Lese die Lizenzvereinbarung. Wenn du allen Bedingungen zustimmst, wähle "Ich akzeptiere die Bedingungen der Lizenzvereinbarung" Klicke auf WEITER, um fortzufahren.
- 7. Gebe deinen Benutzernamen und dein Unternehmen ein. Klicke auf WEITER, um fortzufahren.
- 8. Wähle das Setup für die Installation. Klicke auf WEITER, um fortzufahren.
- 9. Wenn alles richtig erscheint: Klick auf INSTALLIEREN, um mit der Installation zu beginnen.
- 10. Klicke am Ende der Installation auf BEENDEN, um die Installation abzuschließen.
- 11. Folge den Anweisungen auf dem Bildschirm, um einen Neustart des Computers durchzuführen. Klicke auf JA.

#### **Installationsanleitung für Mac OS X (v10.4 oder höher)**

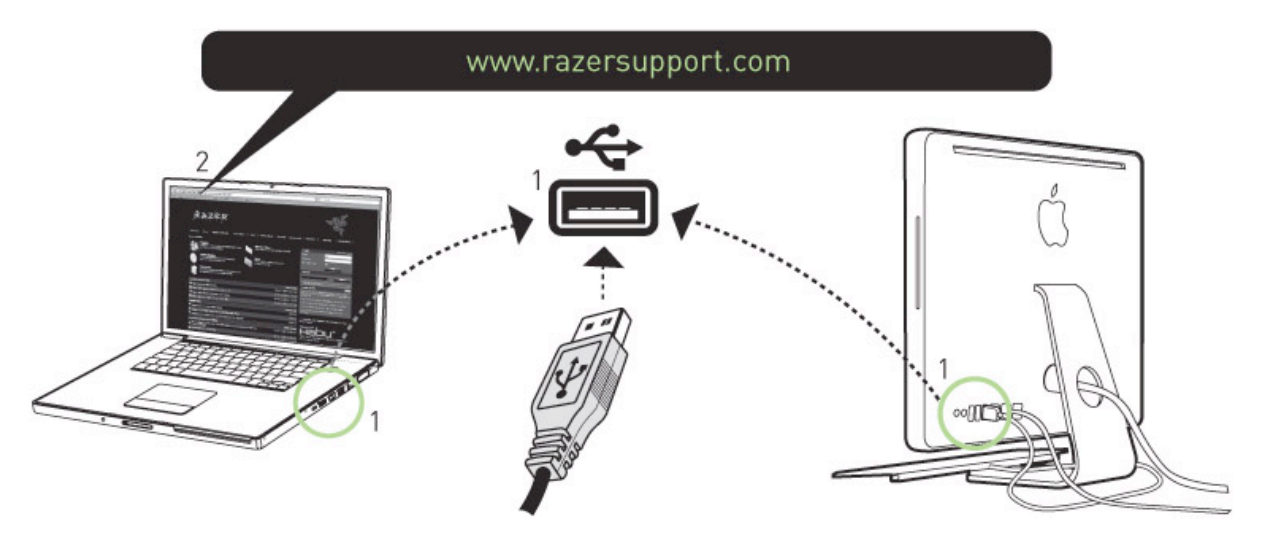

- 1. Schließe die Razer Naga an den USB-Anschluss Ihres Mac Computers an.
- 2. Lade das Treiber-Installationsprogramm herunter unter: http://www.razersupport.com/
- 3. Starte das Installationsprogramm.
- 4. Der Razer Naga-Einführungsbildschirm wird angezeigt. Klicke auf WEITER.
- 5. Lese die Software-Lizenzvereinbarung und klicke auf WEITER.
- 6. Es wird ein Bestätigungsbildschirm eingeblendet. Klicke auf ICH STIMME ZU, wenn du alle Bedingungen der Vereinbarung annimmst.
- 7. Wenn du den Zielordner für die Treibersoftware wählen möchtest, klicke auf INSTALLATIONSPFAD ÄNDERN. Andernfalls klicke auf INSTALLIEREN, um mit der Installation zu beginnen.
- 8. Klicke SCHLIEßEN.

#### **Registrierung der Razer Naga**

Besuch www.razerzone.com/registration/, um dein Produkt online zu registrieren.

#### **Du erhältst:**

- 2 Jahre beschränkte Herstellergarantie
- Kostenlosen technischen Online-Support unter www.razersupport.com.

#### **Anschliessen der Razer Naga™**

- 1. Maus an den USB-Anschluss des Computers anschließen.
- 2. Treiber-Installationsprogramm unter www.razersupport.com herunterladen.
- 3. Installationsprogramm starten.
- 4. Den Anweisungen auf dem Bildschirm folgen.

### 4. VERWENDUNG DER RAZER NAGA

Razer Naga bietet ein Keypad mit zwölf Tasten [1-12] in zwei Konfigurationen: Basic und Advanced.

Um zwischen der Konfiguration Basic und Advanced zu wechseln, musst du einfach den Schalter an der Unterseite deines Razer Naga umlegen.

#### **Basic [123]**

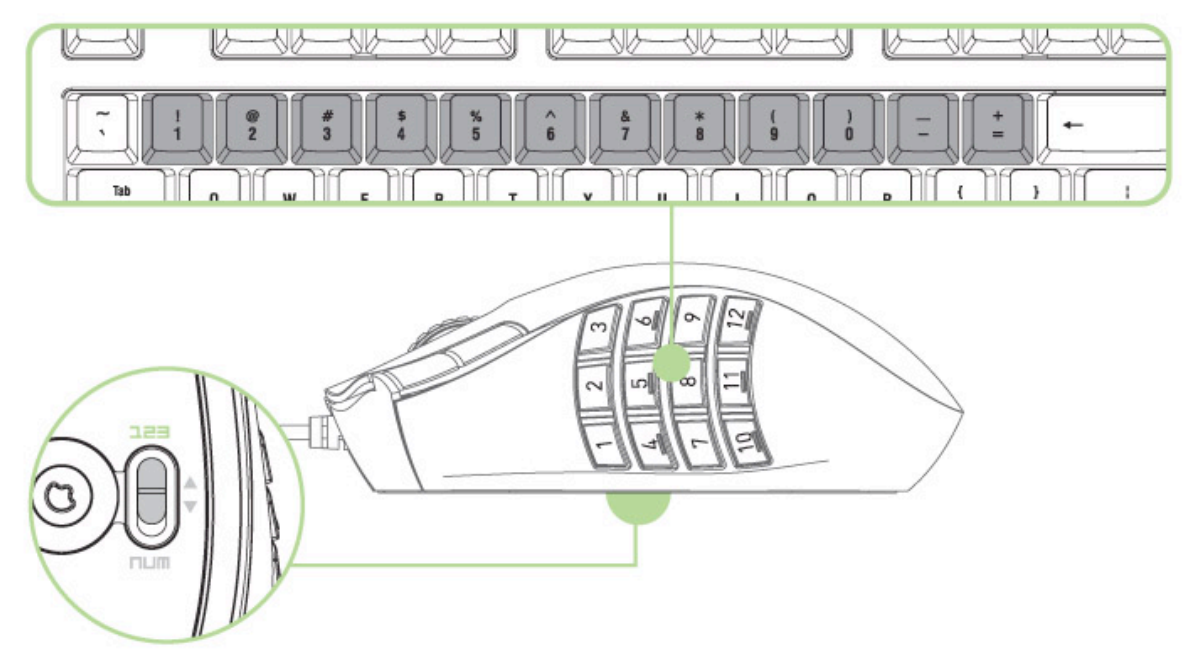

In der Konfiguration Basic entprechen die zwölf Tasten [1-12] *1,2,3,4,5,6,7,8,9,0,-,=* des Keyboards. Dies ermöglicht es, die Standard Aktionsleiste für die meisten MMO Spiele auf die Tastatur zu übertragen. Mit dieser Funktion kannst du die Bewegungen deiner Figur im Spiel besser kontrollieren.

**Erweiterte [num] Konfiguration**

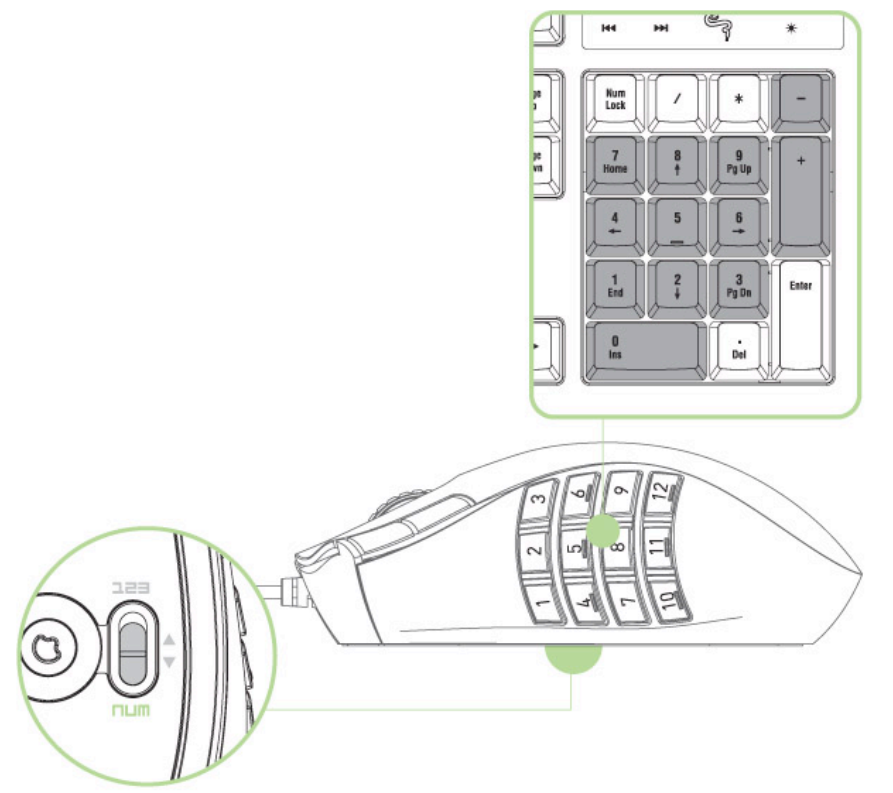

Im Advance-Modus entsprechen die zwölf Tasten [1-12] den Tasten *1,2,3,4,5,6,7,8,9,0,-,+* des Ziffernblocks der Tastatur. Die Standard Aktionsleiste bekommst du, indem du dem Ziffernblock auf deiner Tastatur verschiedene Spielfunktionen zuweist. Neben der Standard Aktionsleiste wirst du außerdem in unmittelbarer Nähe Zugriff zu weiteren Spielfunktionen haben. *Hinweis: Ist dein Razer Naga in der Advanced-Konfiguration, so wirkt sich das Aktivieren der Num-Lock-Taste auf der Tastatur auf die Funktion der Tastatur aus.*

## 5. SICHERHEIT UND WARTUNG

#### **SICHERHEITSRICHTLINIEN**

Um die höchstmögliche Sicherheit bei der Verwendung deiner Maus zu gewährleisten, solltest du dich an folgende Richtlinien halten:

Blicke nicht direkt in den Trackingstrahl der Maus und richte den Strahl nicht in die Augen anderer Personen. Bitte beachte, dass der Trackingstrahl für das menschliche Auge NICHT SICHTBAR ist und sich im Always-On-Modus befindet.

Wenn du Probleme bei der Verwendung der Maus hast und diese nicht lösen kannst, solltest du die Maus vom Computer trennen und die Razer-Hotline anrufen, oder zu www.razerzone.com gehen. Versuche nie, das Gerät selbst zu warten oder zu reparieren.

Nimm die Maus nicht auseinander (dadurch würde die Garantie erlöschen), und versuche nicht, sie selbst zu warten oder mit unzulässigen Spannungswerten zu betreiben.

Schütze die Maus vor Flüssigkeiten, Feuchtigkeit und Nässe. Verwende Maus nur innerhalb des Temperaturbereichs von 0 ˚C bis 40 ˚C. Solltest du sie bei einer Temperatur außerhalb dieses Bereichs verwenden, musst du das Gerät vom Computer trennen und abschalten, bis sich die Temperatur innerhalb des optimalen Bereichs stabilisiert hat.

#### **KOMFORT**

Nachstehend einige Tipps für das bequeme Arbeiten mit der Maus. Wissenschaftliche Studien haben erwiesen, dass lange Perioden mit wiederholten Bewegungen, falscher Platzierung der Computer-Peripheriegeräte, falscher Körperhaltung und schlechten Gewohnheiten mit körperlichem Unbehagen und Schäden an Nerven, Sehnen und Muskeln assoziiert sind. Bitte diesen Richtlinien folgen, um bequem mit der Maus zu arbeiten und Gesundheitsschäden zu vermeiden.

1. Platziere die Tastatur und den Monitor direkt vor dir und die Maus daneben. Die Ellbogen sollten sich an der Seite nicht zu weit vom Körper entfernt befinden, und die Maus sollte leicht erreichbar sein.

2. Passe die Höhe des Stuhls und des Schreibtisches so an, dass sich Tastatur und Maus auf Ellbogenhöhe oder unterhalb der Ellbogenhöhe befinden.

3. Füße gut aufliegen lassen, die Körperhaltung aufrecht und die Schultern entspannt.

4. Während des Spielens das Handgelenk entspannt und gerade lassen. Wenn mit den Händen wiederholt die gleiche Aktion durchgeführt wird, sollte man versuchen, sie über längere Zeit nicht zu biegen, auszustrecken oder zu drehen.

5. Die Handgelenke nicht lange auf harten Oberflächen liegen lassen. Handgelenkauflage wie Razers gelgefüllte eXactRest™ verwenden, um das Handgelenk während des Spielens zu stützen.

6. Maustasten der Spielweise entsprechend konfigurieren, um wiederholte oder schwierige Bewegungen beim Spielen zu vermeiden.

7. Sicherstellen, dass die Maus gut in die Hand passt.

8. Nie den ganzen Tag in der gleichen Position sitzen. Man sollte aufstehen, vom Schreibtisch weggehen und Übungen machen, bei denen Arme, Schultern, Nacken und Beine gestreckt werden.

9. Wenn bei der Verwendung der Maus körperliche Beschwerden wie Schmerzen, Gefühllosigkeit oder ein Kribbeln in Händen, Handgelenken, Ellbogen, Schultern, im Nacken oder im Rücken auftreten, sollte man sich sofort an einen Arzt wenden.

#### **WARTUNG UND VERWENDUNG**

Die Razer Naga verfügt über einen Lasersensor mit einem Trackingstrahl, der für das menschliche Auge nicht sichtbar ist. Es wird nur wenig regelmäßige Wartung benötigt, um die Razer Naga in optimalem Zustand zu halten. Wir empfehlen, die Razer Naga einmal monatlich vom USB-Anschluss zu trennen und die Linse auf der Unterseite der Maus mit einem weichen Tuch oder Wattestäbchen zu reinigen. Dabei etwas warmes Wasser verwenden, aber Seife oder aggressive Reinigungsmittel vermeiden. Für die ultimative Erfahrung in Bezug auf Bewegung und Kontrolle empfehlen wir, ein hochwertiges Mauspad von Razer zu verwenden. Manche Oberflächen können die Füße verstärkt verschleißen und somit eine regelmäßige Wartung und schließlich einen Austausch der Füße erforderlich machen. Der Sensor der Razer Naga ist speziell auf Razer-Mauspads optimal abgestimmt. Das heißt, dass der Sensor ausgiebig getestet wurde und bestätigt werden kann, dass der Raza Naga am besten auf Razer-Mauspads funktioniert. Andere hochwertige Mauspads von Unternehmen wie Everglide™ können genauso gut geeignet sein.

#### **Laserprodukt der Klasse 1M**

**Internationale Normen und Sicherheitsvorschriften. UNSICHTBARE LASERSTRAHLUNG: NICHT DIREKT MIT OPTISCHEN INSTRUMENTEN BETRACHTEN.** Laserprodukte der Klasse 1 M entsprechen der internationalen Norm IEC 60825-1 Ed 2: 2007, Laserprodukt der Klasse 1M, unsichtbar und entspricht auch 21 CFR 1040.10 und 1040.11 mit Ausnahme von Abweichungen gemäß Laserhinweis Nr. 50 vom 24. Juni 2007.

#### **SICHERHEITS- UND NUTZUNGSRICHTLINIEN FÜR LASERPRODUKTE**

Laserstrahl nicht auf das Auge richten. Bei Laserprodukten der Klasse 1M kann ein Betrachten des Laserstrahls mit optischen Instrumenten (z. B. Lupe, Vergrößerungsglas, Mikroskop) aus einer Entfernung unter 100 mm die Augen gefährden.

**INVISIBLE LASER RADIATION DO NOT VIEW DIRECTLY WITH OPTICAL INSTRUMENTS CLASS 1M LASER PRODUCT** 

> $Q < 25 \mu J$  in 100 mm  $tp < 320 \mu s$  $850 \text{ nm} < \lambda < 865 \text{ nm}$ IEC 60 825-1 2001-08

## **6. RECHTLICHE HINWEISE**

#### **INFORMATIONEN ZU URHEBERRECHTEN UND GEISTIGEM EIGENTUM**

©2009 Razer USA Ltd. Zum Patent angemeldet. Alle Rechte vorbehalten. Razer™, das Razer Dreikopf-Schlangen-Logo, das verzerrte Razer Wort-Logo, Naga™ und andere hierin enthaltene Marken sind Eigentum von Razer USA Ltd und/oder dessen Tochter- oder Partnerfirmen und sind in den Vereinigten Staaten und/oder anderen Ländern eingetragen. Mac OS, Mac und das Mac-Logo sind Marken oder eingetragene Marken von Apple Inc. und in den Vereinigten Staaten und anderen Ländern eingetragen. World of Warcraft und Blizzard Entertainment sind Marken oder eingetragene Marken von Blizzard

Entertainment, Inc. in den Vereinigten Staaten und/oder anderen Ländern. Warhammer, Warhammer Online, Age of Reckoning, und alle damit verbundenen Marken, Namen, Rassen, Rassen-Insignien, Charaktere, Fahrzeuge, Orte, Elemente, Illustrationen und Bilder aus der Warhammer Welt sind entweder ®. <sup>™</sup> und/oder © Games Workshop Ltd 2000-2008.

Alle anderen Marken sind Eigentum der jeweiligen Inhaber. Razer USA Ltd ("Razer") besitzt eventuell Patente, Patentanmeldungen, Marken, Urheberrechte, Betriebsgeheimnisse oder andere Formen von geistigem oder sonstigem Eigentum (eingetragen oder nicht eingetragen), Rechte in Verbindung mit geistigem Eigentum und sonstigem Eigentum bezüglich des Produkts und des Inhalts diese Handbuchs und dieser Software. Mit Ausnahme des Falls einer schriftlichen Lizenzvereinbarung durch Razer, gewährt die Bereitstellung dieses Handbuchs Ihnen keine Lizenz für diese Patente, Marken, Urheberrechte oder anderen Formen von geistigem Eigentum, gleichgültig, ob diese eingetragen sind oder nicht. Das Razer Naga Produkt (das "Produkt") kann sich von den Abbildungen auf der Verpackung oder anderswo unterscheiden. Razer übernimmt keine Haftung für solche Unterschiede oder für eventuell in dieser Software, dem Handbuch oder der Hilfedatei enthaltene Fehler. Die hierin enthaltenen Informationen können ohne Vorankündigung geändert werden.

#### **SOFTWARE-LIZENZ**

**Vereinbarung**. Razer IST NUR DANN BEREIT, IHNEN EINE LIZENZ FÜR DAS BEILIEGENDE SOFTWARE PROGRAMM ("Software") ZU ERTEILEN, WENN SIE ALLE IN DIESER VEREINBARUNG ENTHALTENEN BEDINGUNGEN ANNEHMEN. Dies ist eine rechtliche Vereinbarung zwischen Ihnen (entweder einem einzelnen Endbenutzer, einer Firma oder einer anderen juristischen Person) und Razer. Indem Sie die Software installieren, hochladen, kopieren oder auf irgendeine Weise nutzen, erklären Sie Ihr Einverständnis mit den Bedingungen und Bestimmungen dieser Vereinbarung. Wenn Sie den Bedingungen dieser Vereinbarung nicht zustimmen, dürfen Sie die Software nicht installieren und müssen das Softwarepaket und andere zu diesem Produkt gehörige Artikel unverzüglich in der Originalverpackung und mit dem Kaufbeleg an die entsprechende Verkaufsstelle zurückbringen, wo Sie den vollen Kaufpreis zurückerstattet bekommen.

**Lizenzgewährung.** Razer erteilt Ihnen eine einfache, widerrufbare Lizenz zur Nutzung einer Kopie der Software auf einem Computer und nur in Verbindung mit dem von Ihnen gekauften Produkt. Es werden keine sonstigen Rechte gewährt. Die Software wird benutzt, wenn sie installiert ist, oder/und (einschließlich, aber nicht beschränkt auf) in den permanenten oder temporären Speicher des Computers geladen wurde. Sie dürfen ausschließlich zu Sicherungszwecken eine Kopie der Software zur eigenen Verwendung anfertigen. Sie müssen auf der Sicherungskopie alle Copyright-Hinweise und sonstigen Hinweise belassen, die auf der von Razer gelieferten Software vorhanden waren. Die Installation auf einem Netzwerk-Server zum ausschließlichen Zweck der internen Verteilung der Software ist nur dann gestattet, wenn Sie für jeden an das Netzwerk angeschlossenen Computer, an den die Software verteilt wird, die entsprechende Lizenz erworben haben.

**Einschränkungen**. Razer behält das volle Eigentumsrecht an der Software. Sie dürfen weder direkt noch indirekt versuchen, die Software, für die Ihnen eine Lizenz erteilt wurde, auf irgendeine Weise zu dekompilieren, zu disassemblieren, zurückzuentwickeln, zu modifizieren oder abgeleitete Werke zu erstellen, mit Ausnahme gesetzlich zulässiger Umstände. Sie dürfen die Software weder über ein Netzwerk (außer ausdrücklich von Razer gestattet) noch auf irgendeine Weise elektronisch übertragen. Sie dürfen die Software weder direkt noch indirekt übertragen, mit Ausnahme einer permanenten Übertragung des dazugehörigen Razer Produkts, vorausgesetzt, dass alle Software-Updates in diese Übertragung eingeschlossen sind, Sie keine Kopie der Software behalten, und dass der Empfänger zustimmt, die Bedingungen und Bestimmungen dieser Lizenz zu erfüllen. Durch einen Bruch einer Bestimmung dieser Vereinbarung erlöschen automatisch Ihre Rechte zur Nutzung der Software, und alle Kopien der Software müssen an Razer zurückgegeben oder vernichtet werden. Razer stellt die Software wie besehen zur Verfügung und leistet keine Gewähr, dass die Nutzung der Software nicht geistige Eigentumsrechte (einschließlich jegliche Rechte von Dritten) verletzt. Razer leistet keine Gewähr und macht keine Zusicherung oder Vereinbarung bezüglich der Software oder deren Effektivität, Qualität, Eignung für einen bestimmten Zweck, zufriedenstellenden Qualität oder dass die Software völlig fehlerfrei und ohne Defekt

ist. Die ausdrücklichen Bedingungen in diesem Abschnitts treten an die Stelle aller Gewährleistungen, Konditionen, Vereinbarungen und gesetzlich implizierten Verpflichtungen, des Gewohnheitsrechts, der Sitten, des Handelsbrauchs und Sonstigem, welche hiermit alle im rechtlich zulässigen Rahmen ausgeschlossen sind.

#### **EINGESCHRÄNKTE PRODUKTGARANTIE FÜR ZWEI (2) JAHRE ("Eingeschränkte Gewährleistung")**

**Eingeschränkte Gewährleistung.** Razer garantiert, dass das Produkt für einen Zeitraum von zwei (2) Jahren ab Kaufdatum frei von Defekten hinsichtlich Material und Verarbeitung (vorbehaltlich der nachstehenden Bedingungen) ist, vorausgesetzt, dass das Produkt entsprechend allen hier empfohlenen Sicherheits- und Betriebsverfahren sowie Anweisungen, sach- und bestimmungsgemäß sowie mit angemessener Wartung genutzt wird.

**Ausschlüsse und Einschränkungen**. Diese Garantie ist ungültig für Garantieansprüche, die auf unsachgemäßen Gebrauch, Missbrauch, Nachlässigkeit, höhere Gewalt, Überschwemmungen, Brände, Erdbeben oder andere äußere Ursachen, Unfälle, unbefugte kommerzielle Verwendung, Betrieb des Produkts außerhalb der hier empfohlenen Parameter, Modifizierung des Produkts, Nutzung des Produkts in Verbindung mit defekten Produkten Dritter, Missachtung der Produktanleitungen oder unsachgemäßen Betrieb, unsachgemäße Aufbewahrung, Wartung oder Installation zurückzuführen sind. Alle Reparaturen oder versuchten Reparaturen, die nicht durch Razer oder einen von Razer autorisierten Betrieb durchgeführt wurden, führen ebenfalls zu einem Erlöschen der Garantie. Diese Garantie erlischt auch, wenn die Seriennummer oder der Datumsstempel geändert, unleserlich gemacht oder vom Produkt entfernt wurden. Diese Garantie deckt keine kosmetischen Schäden ab, einschließlich, aber nicht beschränkt auf, Kratzer oder Dellen, die ansonsten die Funktionsfähigkeit des Produkts nicht beeinträchtigen oder Ihre Nutzung des Produkts wesentlich mindern. Razer gewährt keine Garantie, dass der Betrieb des Produkts ohne Unterbrechungen und fehlerfrei sein wird. Im Rahmen des geltendes Rechts, stellt Razer das Produkt "wie besehen" und ohne jegliche Zusicherungen zur Verfügung.

**Ausschließliche Abhilfen.** Ungeachtet dessen wird Razer, wenn ein Defekt eintritt und ein Garantieanspruch innerhalb der entsprechenden Garantiefrist geltend gemacht wird, (nach eigenem Ermessen) entweder (a) das Produkt oder die defekten Teile kostenlos unter Verwendung neuer oder überarbeiteter Ersatzteile reparieren, (b) das Produkt gegen ein Produkt austauschen, das neu ist oder das aus neuen oder funktionsfähigen gebrauchten Teilen hergestellt wurde und das dem Originalprodukt zumindest in der Funktionsweise gleichwertig ist, oder (c) den Kaufpreis des Produkts zurückerstatten. Eine derartige hier beschriebene Reparatur, Umtausch oder Rückerstattung ist Ihre einzige Abhilfe bezüglich des Produkts. Eventuell ist ein Kaufbeleg in Form einer Quittung, Rechnung oder eines ähnlichen Dokuments erforderlich. Dieser dient als Anscheinsbeweis für das Kaufdatum und die zutreffende Gewährleistungsfrist. Wird ein Produkt oder Teil ausgetauscht oder ersetzt, so geht das Ersatzteil oder ausgetauschte Produkt in Ihr Eigentum über, und alle Produkte oder Teile, die an Razer zurückgeschickt wurden, gehen in das Eigentum von Razer über.

**Gesamtgarantie.** Die Garantie ersetzt alle anderen Garantien und/oder setzt diese außer Kraft, und Ihre Abhilfe für die Verletzung einer Gewährleistungspflicht ist ausdrücklich auf die hierin bestimmten Maßnahmen beschränkt. Kein Lieferant, Händler, Vertreter oder Mitarbeiter von Razer ist befugt, eine Modifizierung, Erweiterung oder Änderung dieser Garantiebedingungen durchzuführen oder Produkte oder Dienste zu ersetzen oder eine Zusicherung zu machen.

**Hilfe-Ressourcen.** Befor Sie einen Garantieanspruch geltend machen, sollten Sie die Ressourcen der Online-Hilfe auf www.razersupport.com zu Rate ziehen. Wenn das Produkt nach Verwendung dieser Ressourcen immer noch nicht funktioniert, kontaktieren Sie bitte Razer über www.razersupport.com oder Ihren autorisierten Vertrieb oder Fachhändler. Sie werden eventuell aufgefordert, beim Diagnoseverfahren zu helfen, um die Probleme mit dem Produkt zu verifizieren und zu bestimmen. Je nachdem, in welchem Land ein Garantieanspruch geltend gemacht wird, können sich die Kundendienstoptionen, Verfügbarkeit von Ersatzteilen und Reaktionszeiten unterscheiden. Sie sind eventuell für Versand- und Bearbeitungsgebühren sowie zutreffende Zollgebühren oder Steuern verantwortlich, wenn ein Versand des Produkts notwendig wird und derartige Kosten anfallen.

#### **HAFTUNGSBESCHRÄNKUNG**

Razer lehnt ausdrücklich alle anderen Garantien in vollen Umfang dessen, was gesetzlich zulässig ist, ab, einschließlich, aber nicht beschränkt auf, Garantien allgemeiner Gebrauchstauglichkeit, zufriedenstellender Qualität, der Eignung für einen bestimmten Zweck, der Nichtverletzung von Rechten Dritter bezüglich der Dokumentation und der Hardware. Razer ist unter keinen Umständen haftbar für entgangene Gewinne, Verluste von Informationen oder Daten, besondere, beiläufig entstandene, indirekte, Buszahlungen oder Folgeschäden oder beiläufig entstandene Schäden, die in irgendeiner Weise aus der Verbreitung, dem Verkauf, dem Wiederverkauf, der Benutzung oder Benutzungsunfähigkeit eines dieser Garantie unterworfenen Produkts entstanden sind. Razer ist in keinerlei Weise für Personenschäden oder Todesfälle haftbar, selbst wenn Razer auf die Möglichkeit solcher Schäden hingewiesen wurde. Im Falle, dass manche Gerichtsstände die Beschränkung oder den Ausschluss oben aufgelisteter Garantien nicht erlauben, treffen obige Beschränkungen oder Ausschlüsse eventuell nicht zu; wo erlaubt, sollen sie in vollem Umfang dessen, was gesetzlich zulässig ist, Anwendung finden. Die obigen Beschränkungen oder Ausschlüsse stellen keinen Ausschluss, keine Begrenzung, Aufhebung oder versuchten Ausschluss, versuchte Begrenzung oder Aufhebung einer gesetzlich vorgeschriebenen Haftung dar. Die obigen Beschränkungen oder Ausschlüsse treffen auch nicht in Fällen von Verletzungen oder Todesfällen zu, in denen entsprechende Gesetze eine derartige Haftung vorschreiben (und nur im Umfang dieser). Unter keinen Umständen wird die Haftung durch Razer den Kaufpreis des Produkts übersteigen.

#### **ALLGEMEIN**

Sollte irgendeine dieser Bedingungen als ungültig oder nicht durchsetzbar erachtet werden, bleibt der übrige Teil der betroffenen Bedingung sowie die anderen Bestimmungen in Kraft und wirksam. Diese Vereinbarung unterliegt den Gesetzen des Landes, in welchem das Produkt erworben wurde und ist demgemäß auszulegen.

#### **BESCHAFFUNGSKOSTEN FÜR PRODUKT ODER DIENSTLEISTUNG**

Um Zweifel auszuräumen: Razer ist unter keinen Umständen für irgendwelche Beschaffungskosten haftbar, es sei denn, es wurde auf die Möglichkeit solcher Schäden hingewiesen, und Razer wird in keinem Fall für Beschaffungskosten haften, die den tatsächlichen Preis des der Garantie unterliegenden Produkts überschreiten.

#### **FÜR US-REGIERUNG BESCHRÄNKTE RECHTE**

Die Software wird der US-Regierung nur mit eingeschränkten und begrenzten Rechten zur Verfügung gestellt. Die Benutzung, die Vervielfältigung oder Offenlegung durch die US-Regierung unterliegt den Beschränkungen nach 48 C.F.R. 2.101 (Oktober 1995) für "kommerzielle Computersoftware" und "kommerzielle Computersoftwaredokumentation", gemäß der Verwendung dieser Begriffe in 48 C.F.R. 12.212 (September 1995) und in FAR Abschnitt 52-227-14 und 52-227-19 r DFARS Abschnitt 52-227-7013 © (1) (ii) oder späteren Vorschriften. Gemäß 48 C.F.R. 12.512 und 48 C.F.R. 227-7202-1 bis 27-7204-4 (Juni 1995) oder späteren Vorschriften wird diese Software Nutzern in der US-Regierung entsprechend der darin enthaltenen Bestimmungen und Bedingungen gewährt.